## **JCPS SCHOOL MESSENGER PARENT CONTACT AND OPT IN DIRECTIONS**

School Messenger is the new phone, email and SMS messaging system used by Jefferson County Public Schools (JCPS) to communicate school cancellations, safety alerts and other important information to you. It replaces our previous system, One Call Now. The following process will show you how to enter your contact information, set your preferences, and "opt in" to continue receiving these messages from JCPS and/or your child's school.

You may also opt in to JCPS text alerts simply by texting the letter "Y" to 67587.

- 1. Go to<https://go.schoolmessenger.com/> 2. Click **SIGN UP**. LOG IN student's school or
- 3. Enter your JCPS email address and preferred password and click **Sign up**.

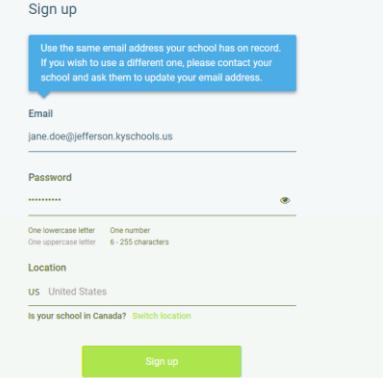

4. A message will return notifying you to go into your email and verify your account.

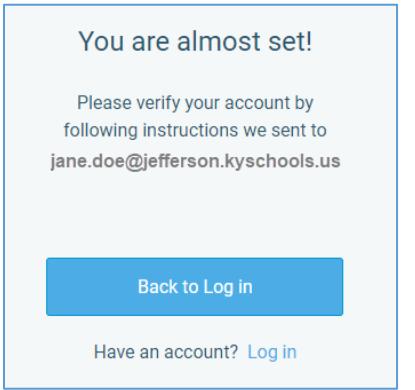

- 5. Either click on the link from your email or click Log in on the screen that appeared in step 4.
	- a. Enter your **First Name**.
	- b. Enter your **Last Name**.
	- c. Select **Teacher** as the Role.

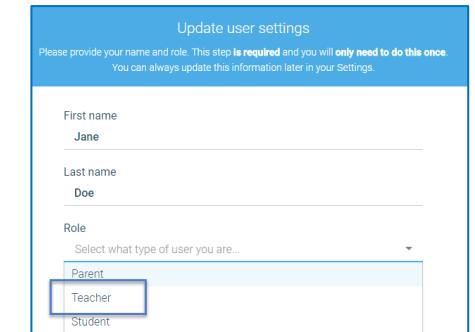

- 6. Click **Done**.
- 7. Select the **arrow** next to your name and click **Preferences** to update your contact information.

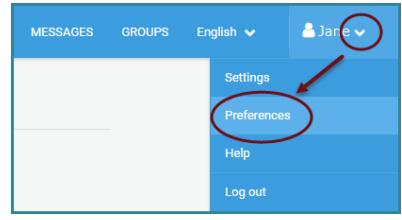

- 8. Your JCPS email address may be the only item appearing on this screen.
- 9. Click **Add More** > **Add a phone** to add phone numbers.
- 10. Type in the phone number you wish to receive phone and SMS (text) messages on.
- 11. Click **Save**.
- 12. A box displays, indicating your phone has been added. Click **Yes** to update the preferences.

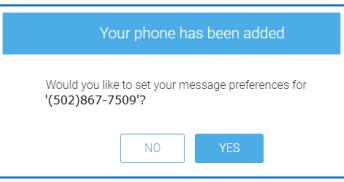

- 13. Click **Call me** and/or **Send Text** next to *General*, *Non-School Hours Emergency* and *School Hours Emergency* and click **Save**.
- 14. Continue the above process to add any additional numbers. This process will both add the contact numbers and also opt you in to receive SMS text messages.

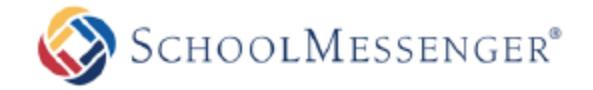

The Trusted Platform for School Community Engagement

## **Parents and Guardians** You can take advantage of our **Text Messaging Service**

Our school utilizes the SchoolMessenger system to deliver text messages, straight to your mobile phone with important information about events, school closings, safety alerts and more.

You can participate in this free service\* just by sending a text message of "Y" or "Yes" to our school's short code number, 67587.

You can also opt out of these messages at any time by simply replying to one of our messages with "Stop".

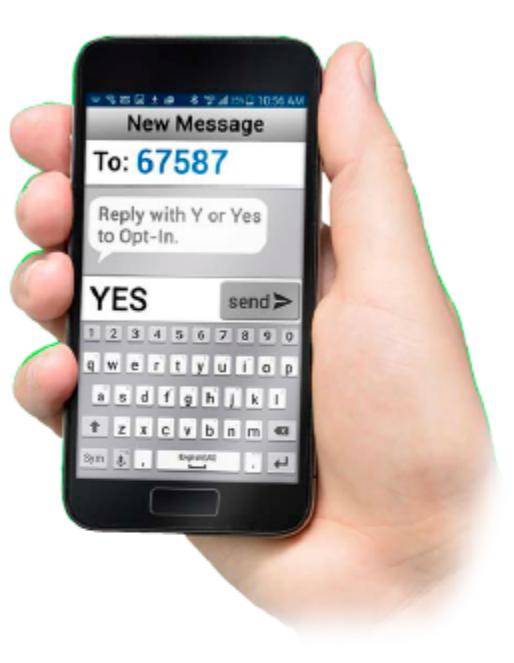

SchoolMessenger is compliant with the Student Privacy Pledge™, so you can rest assured that your information is safe and will never be given or sold to anyone.

**Opt-In from** your mobile phone now!

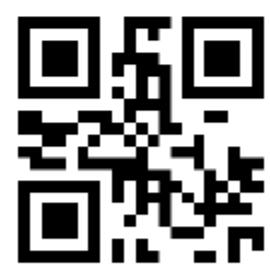

**Just send** "Y" or "Yes" to 67587

## Information on SMS text messaging and Short Codes:

SMS stands for Short Message Service and is commonly referred to as a "text message". Most cell phones support this type of text messaging. Our notification provider, SchoolMessenger, uses a true SMS protocol developed by the telecommunications industry specifically for mass text messaging, referred to as "short code" texting. This method is fast, secure and highly reliable because it is strictly regulated by the wireless carriers and only allows access to approved providers. If you've ever sent a text vote for a TV show to a number like 46999, you have used short code texting.

@2015 West Corporation [01042016]. All rights reserved. May not be reproduced without expressed written permission.